# **Oracle® Fusion Middleware**

Integration Guide for Oracle TopLink with Coherence Grid 11*g* Release 1 (11.1.1) **E16596-02**

January 2011

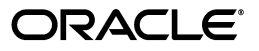

Oracle Fusion Middleware Integration Guide for Oracle TopLink with Coherence Grid, 11*g* Release 1 (11.1.1)

E16596-02

Copyright © 2011, Oracle and/or its affiliates. All rights reserved.

Primary Author: Tom Pfaeffle

Contributing Author: Shaun Smith, Rick Sapir

This software and related documentation are provided under a license agreement containing restrictions on use and disclosure and are protected by intellectual property laws. Except as expressly permitted in your license agreement or allowed by law, you may not use, copy, reproduce, translate, broadcast, modify, license, transmit, distribute, exhibit, perform, publish, or display any part, in any form, or by any means. Reverse engineering, disassembly, or decompilation of this software, unless required by law for interoperability, is prohibited.

The information contained herein is subject to change without notice and is not warranted to be error-free. If you find any errors, please report them to us in writing.

If this software or related documentation is delivered to the U.S. Government or anyone licensing it on behalf of the U.S. Government, the following notice is applicable:

U.S. GOVERNMENT RIGHTS Programs, software, databases, and related documentation and technical data delivered to U.S. Government customers are "commercial computer software" or "commercial technical data" pursuant to the applicable Federal Acquisition Regulation and agency-specific supplemental regulations. As such, the use, duplication, disclosure, modification, and adaptation shall be subject to the restrictions and license terms set forth in the applicable Government contract, and, to the extent applicable by the terms of the Government contract, the additional rights set forth in FAR 52.227-19, Commercial Computer Software License (December 2007). Oracle USA, Inc., 500 Oracle Parkway, Redwood City, CA 94065.

This software is developed for general use in a variety of information management applications. It is not developed or intended for use in any inherently dangerous applications, including applications which may create a risk of personal injury. If you use this software in dangerous applications, then you shall be responsible to take all appropriate fail-safe, backup, redundancy, and other measures to ensure the safe use of this software. Oracle Corporation and its affiliates disclaim any liability for any damages caused by use of this software in dangerous applications.

Oracle is a registered trademark of Oracle Corporation and/or its affiliates. Other names may be trademarks of their respective owners.

This software and documentation may provide access to or information on content, products, and services from third parties. Oracle Corporation and its affiliates are not responsible for and expressly disclaim all warranties of any kind with respect to third-party content, products, and services. Oracle Corporation and its affiliates will not be responsible for any loss, costs, or damages incurred due to your access to or use of third-party content, products, or services.

# **Contents**

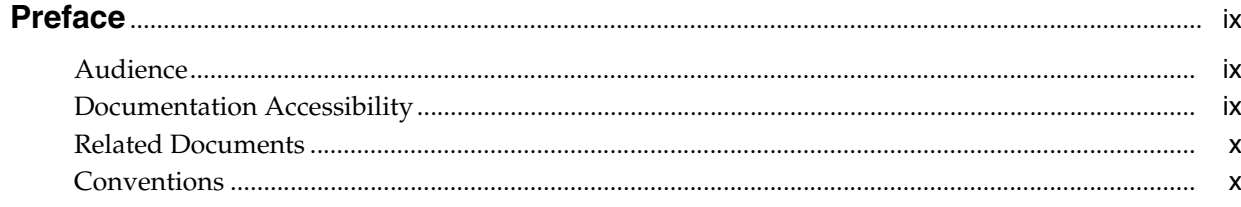

# 1 Introduction to Toplink Grid with Oracle Coherence

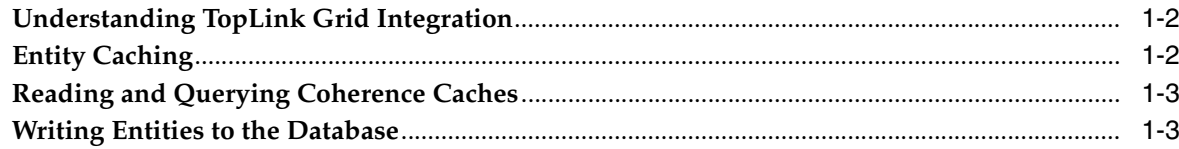

# 2 JPA on the Grid Configurations

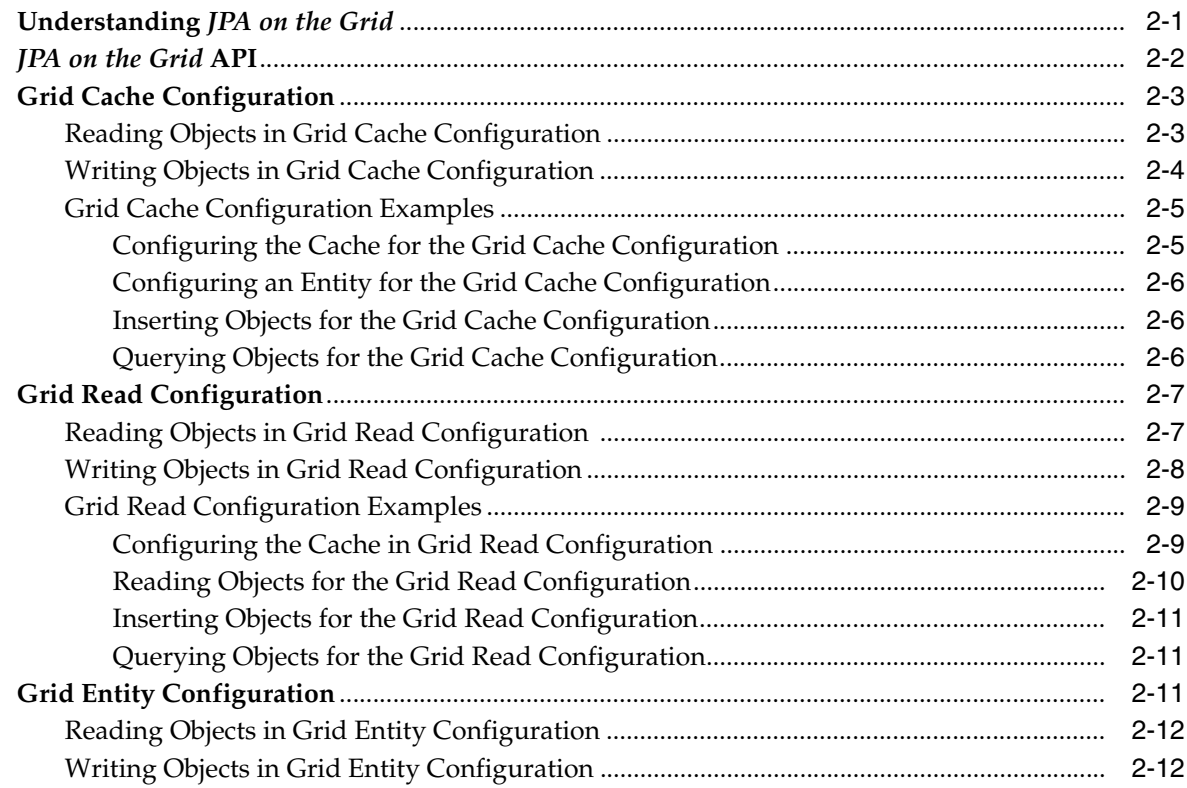

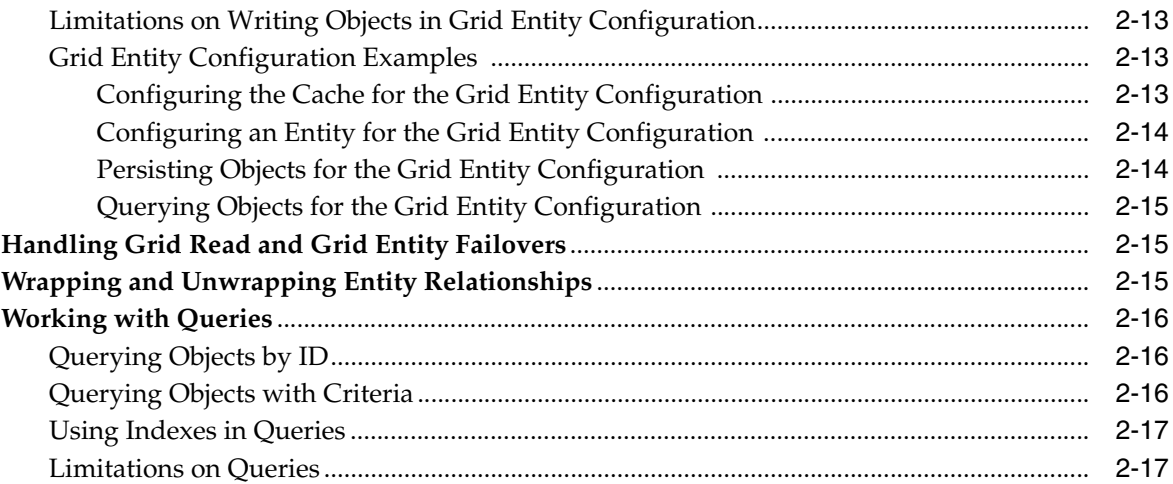

# **[3 EclipseLink Native ORM Configurations](#page-32-0)**

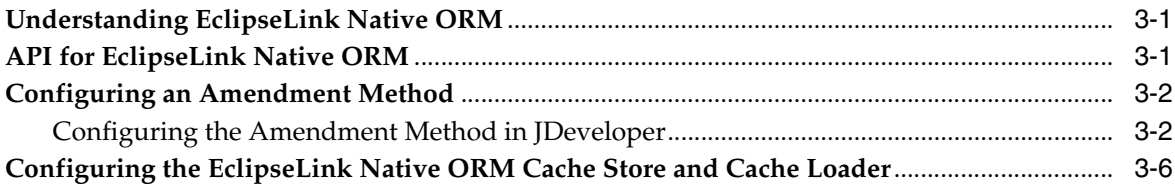

# **[4 Best Practices](#page-40-0)**

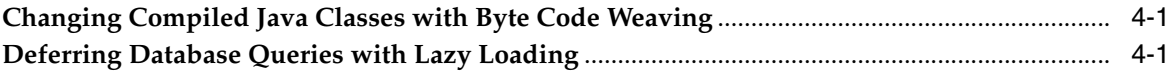

# **[Index](#page-42-0)**

# <span id="page-4-0"></span>**List of Examples**

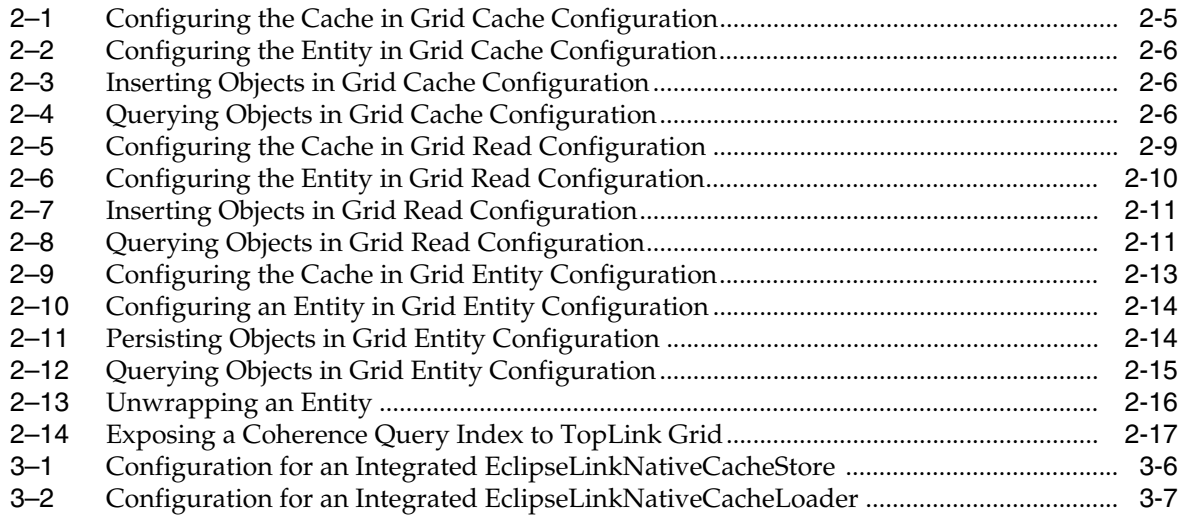

# <span id="page-5-0"></span>**List of Figures**

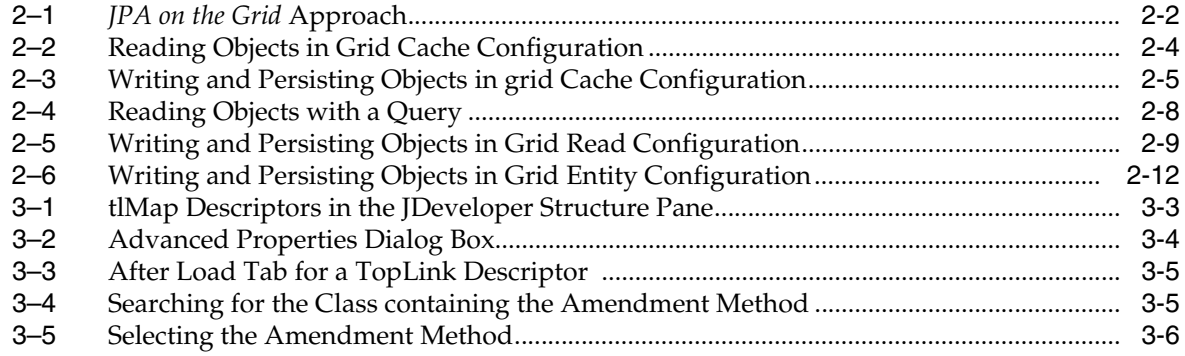

# <span id="page-6-0"></span>**List of Tables**

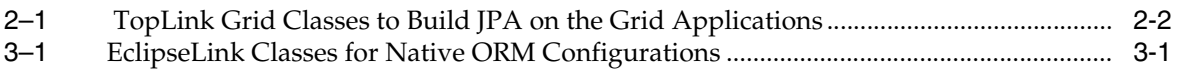

# **Preface**

<span id="page-8-0"></span>Oracle TopLink 11*g* Release 1 (11.1.1) includes tight integration with Oracle Coherence. This integration, provided through the TopLink Grid feature, blends the standardization and simplicity of application development using the Java Persistence API (JPA) with the scalability and distributed processing power of Oracle Coherence data grid.

# <span id="page-8-1"></span>**Audience**

This guide is intended for developers who build applications using JPA and want to use the power of the data grid for improved scalability and performance.

# <span id="page-8-2"></span>**Documentation Accessibility**

Our goal is to make Oracle products, services, and supporting documentation accessible to all users, including users that are disabled. To that end, our documentation includes features that make information available to users of assistive technology. This documentation is available in HTML format, and contains markup to facilitate access by the disabled community. Accessibility standards will continue to evolve over time, and Oracle is actively engaged with other market-leading technology vendors to address technical obstacles so that our documentation can be accessible to all of our customers. For more information, visit the Oracle Accessibility Program Web site at http://www.oracle.com/accessibility/.

#### **Accessibility of Code Examples in Documentation**

Screen readers may not always correctly read the code examples in this document. The conventions for writing code require that closing braces should appear on an otherwise empty line; however, some screen readers may not always read a line of text that consists solely of a bracket or brace.

#### **Accessibility of Links to External Web Sites in Documentation**

This documentation may contain links to Web sites of other companies or organizations that Oracle does not own or control. Oracle neither evaluates nor makes any representations regarding the accessibility of these Web sites.

#### **Access to Oracle Support**

Oracle customers have access to electronic support through My Oracle Support. For information, visit http://www.oracle.com/support/contact.html or visit http://www.oracle.com/accessibility/support.html if you are hearing impaired.

# <span id="page-9-0"></span>**Related Documents**

For more information about Oracle Coherence and Oracle TopLink, see the following:

- *Oracle Fusion Middleware Developer's Guide for Oracle TopLink*
- *Integration Guide for Oracle Coherence*
- *Getting Started for Oracle Coherence*
- *Developers Guide for Oracle Coherence*
- *Client Guide for Oracle Coherence*
- *Tutorial for Oracle Coherence*
- *User's Guide for Oracle Coherence\*Web*

# <span id="page-9-1"></span>**Conventions**

The following text conventions are used in this guide:

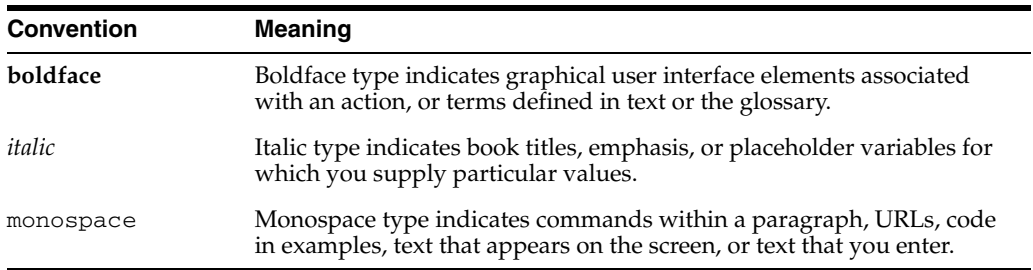

**1**

# <span id="page-10-0"></span><sup>1</sup>**Introduction to Toplink Grid with Oracle Coherence**

Oracle TopLink 11*g* Release 1 (11.1.1) enables you to scale out JPA applications using Oracle Coherence. TopLink Grid provides applications with a number of options on how they can scale, ranging from using Coherence as a distributed shared (L2) cache up to directing JP QL queries to Coherence for parallel execution across the grid to reduce database load. With TopLink Grid, you do not have to rewrite your applications to scale out. You can use your investment in JPA, and still take advantage of the scalability of Coherence.

TopLink Grid provides the following benefits:

- Simple application configuration using annotations or XML configurations that align with standard JPA.
- The ability to store complex object graphs with relationships in Coherence.
- The ability to selectively choose which entities are stored in the grid and which are stored directly in the backing database.
- Allows you to execute JP QL queries in the Grid or directly against the database.
- Allows you to store entities with both eager and lazy relationships into Coherence.

This document describes how to:

- Configure TopLink Grid to use the Coherence data grid as the primary data store for entities
- Use Coherence as a distributed shared cache
- Employ Coherence parallel processing to perform Java Persistence Query Language (JPQL) queries on cached entities
- Use the cache store and cache loader interfaces, which have been optimized for EclipseLink JPA, in Coherence applications that run on the grid

This chapter contains the following sections:

- [Understanding TopLink Grid Integration](#page-11-0)
- **[Entity Caching](#page-11-1)**
- [Reading and Querying Coherence Caches](#page-12-0)
- [Writing Entities to the Database](#page-12-1)

# <span id="page-11-0"></span>**Understanding TopLink Grid Integration**

<span id="page-11-7"></span>TopLink Grid integrates the TopLink JPA implementation (EclipseLink) with Oracle Coherence and provides two development approaches:

You can use the Coherence API with caches backed by TopLink Grid to access relational data with special cache loader and cache store interfaces which have been implemented for JPA.

<span id="page-11-6"></span>In this traditional Coherence approach, TopLink Grid provides the CacheLoader and CacheStore implementations in the oracle.eclipselink.coherence. standalone package that are optimized for EclipseLink JPA. This technique is described in the *Integration Guide for Oracle Coherence*.

You can build applications using JPA and transparently use the power of the data grid for improved scalability and performance.

<span id="page-11-5"></span>In this *JPA on the Grid* approach, TopLink Grid provides a set of cache and query configuration options that allow you to control how EclipseLink JPA uses Coherence. These implementations reside in the oracle.eclipselink. coherence.integrated package. See [Chapter 2, "JPA on the Grid](#page-14-2)  [Configurations"](#page-14-2) for more information.

You can build applications with the EclipseLink Native Object Relational Mapping (ORM) framework to take advantage of extended capabilities such as advanced database-specific capabilities, and performance tuning and management options.

The Native ORM approach is very similar to *JPA on the Grid*, however, it does not use annotations to configure how the cache is used. Instead, this approach employs an *amendment method* that defines the appropriate cache behavior. See [Chapter 3, "EclipseLink Native ORM Configurations"](#page-32-4) for more information.

When integrating JPA applications with the Coherence data grid, note the potential benefits and restrictions. You must understand how the grid works and how it relates to your JPA configurations to realize the full potential.

See the following sections for information about TopLink Grid configuration options:

- **[Entity Caching](#page-11-1)**
- [Reading and Querying Coherence Caches](#page-12-0)
- [Writing Entities to the Database](#page-12-1)

# <span id="page-11-1"></span>**Entity Caching**

<span id="page-11-3"></span><span id="page-11-2"></span>By default, EclipseLink provides an EntityManagerFactory managed shared entity cache. This shared cache improves performance for multithreaded and Java EE server hosted applications running in a single JVM.

<span id="page-11-4"></span>With TopLink Grid, you can replace the default EclipseLink shared (L2) cache with Oracle Coherence. This is known as *Grid Cache* configuration: the base configuration for TopLink Grid. This configuration applies the Coherence data grid to JPA applications that rely on database hosted data that cannot be entirely pre-loaded into a Coherence cache. You can define very large, shared grid caches that span cluster nodes. You do not have to add special configuration to ensure individual shared caches are coordinated. By defining a Grid Cache configuration for an entity in Coherence, all EntityManager.find() calls for that entity will result in a get call on the associated Coherence cache. If the Coherence cache does not contain the object, then the database is queried.

See ["Grid Cache Configuration" on page 2-3](#page-16-2) for more information.

# <span id="page-12-0"></span>**Reading and Querying Coherence Caches**

In addition to Grid Cache configuration, you can configure TopLink Grid to direct *read* queries to Coherence. By configuring a TopLink JPA cache loader, even when there is no cache hit, the object can be read from the database and then placed in the cache, thereby making it available for subsequent queries. By managing very large numbers of objects, Coherence increases the likelihood of a cache hit, because read operations in one cluster member immediately make the object available to other members.

<span id="page-12-5"></span><span id="page-12-2"></span>While using Coherence to spread an entity cache across the grid is useful, support for nonprimary key queries is especially beneficial. When you configure an entity in a *Grid Read* configuration, all *read* operations are directed to Coherence. JPQL queries are automatically translated into Coherence Filters and objects that match the filter are retrieved from the grid. Coherence executes all filters in parallel on each member of a cluster. This results in significantly faster processing for a query, compared to if all the objects resided in a single member. See ["Grid Read Configuration" on page 2-7](#page-20-2) for more information.

<span id="page-12-6"></span>Because filters apply only to objects in the Coherence cache, the configuration of a cache store or cache loader has no impact on ad hoc query processing. By default, queries are not executed against the database with this configuration. However, you can override this behavior by using the oracle.eclipselink.coherence. integrated.querying.IgnoreDefaultRedirector class to issue query hints. For example, the following hint directs the query to the database instead of to the Coherence cache:

query.setHint(QueryHints.QUERY\_REDIRECTOR, new IgnoreDefaultRedirector());

For information about using EclipseLink JPA query hints, see the EclipseLink documentation at this URL:

http://wiki.eclipse.org/Using\_EclipseLink\_JPA\_Extensions\_ (ELUG)#How\_to\_Use\_EclipseLink\_JPA\_Query\_Hints

# <span id="page-12-1"></span>**Writing Entities to the Database**

Another key configuration option is specifying how to write entities to the database. You can configure EclipseLink to do either of the following:

- <span id="page-12-3"></span>■ Directly write entities to the database, then put them in Coherence (so that it reflects the database state). See ["Writing Objects in Grid Cache Configuration" on](#page-17-2)  [page 2-4](#page-17-2) and ["Writing Objects in Grid Read Configuration" on page 2-8](#page-21-2) for more information.
- Put entities into Coherence, then have Coherence write to the database using a cache store.

<span id="page-12-4"></span>The cache store method, also known as the *Grid Entity* configuration, lets you use the Coherence write-behind feature to enable asynchronous database write operations, which means applications do not have to wait for the database to return in order to proceed.

<span id="page-12-7"></span>However, this configuration contains some restrictions, such as the inability to use Java Transaction API (JTA) integration.

See ["Grid Entity Configuration" on page 2-11](#page-24-5) for more information.

# <span id="page-14-2"></span><sup>2</sup>*JPA on the Grid* **Configurations**

<span id="page-14-0"></span>This chapter contains the following sections:

- [Understanding JPA on the Grid](#page-14-1)
- [JPA on the Grid API](#page-15-0)
- **[Grid Cache Configuration](#page-16-0)**
- **[Grid Read Configuration](#page-20-0)**
- **[Grid Entity Configuration](#page-24-2)**
- [Handling Grid Read and Grid Entity Failovers](#page-28-1)
- [Wrapping and Unwrapping Entity Relationships](#page-28-2)
- **[Working with Queries](#page-29-0)**

# <span id="page-14-1"></span>**Understanding** *JPA on the Grid*

<span id="page-14-3"></span>The expression *JPA on the Grid* refers to using JPA and the power of the data grid to build applications with improved scalability and performance. In the *JPA on the Grid* approach, TopLink Grid provides a set of cache and query configuration options that allow you to control how EclipseLink JPA uses Coherence.

You can configure Coherence as a distributed shared (L2) cache or use Coherence as the primary data store. You can also configure entities to execute queries in the Coherence data grid instead of the database. This allows clustered application deployments to scale beyond database-bound operations.

[Figure 2–1](#page-15-1) illustrates the relationship between an application, TopLink, Coherence, and the database.

<span id="page-15-1"></span>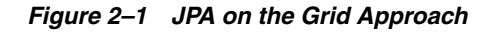

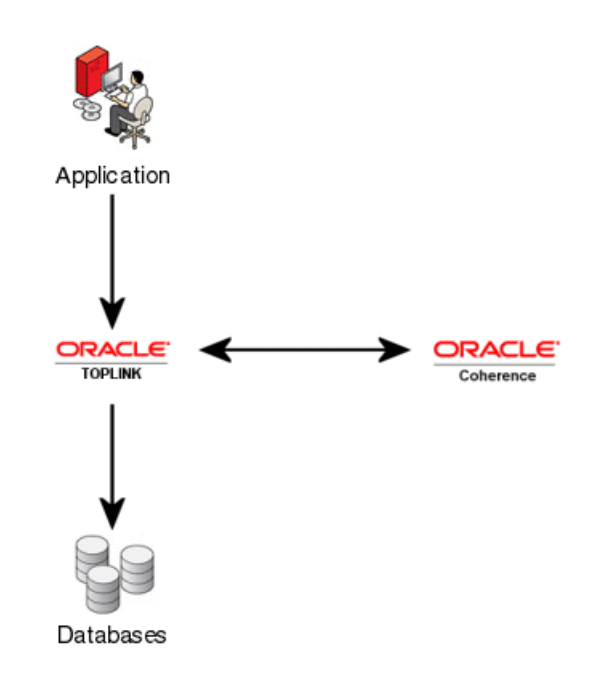

# <span id="page-15-0"></span>*JPA on the Grid* **API**

<span id="page-15-13"></span><span id="page-15-4"></span>The API used by *JPA on the Grid* configurations are shipped in the toplink-grid. jar file. [Table 2–1](#page-15-3) lists some of the key classes in the oracle.eclipselink. coherence.integrated package that are used in *JPA on the Grid* configurations.

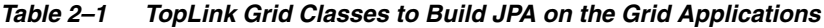

<span id="page-15-10"></span><span id="page-15-9"></span><span id="page-15-8"></span><span id="page-15-7"></span><span id="page-15-3"></span><span id="page-15-2"></span>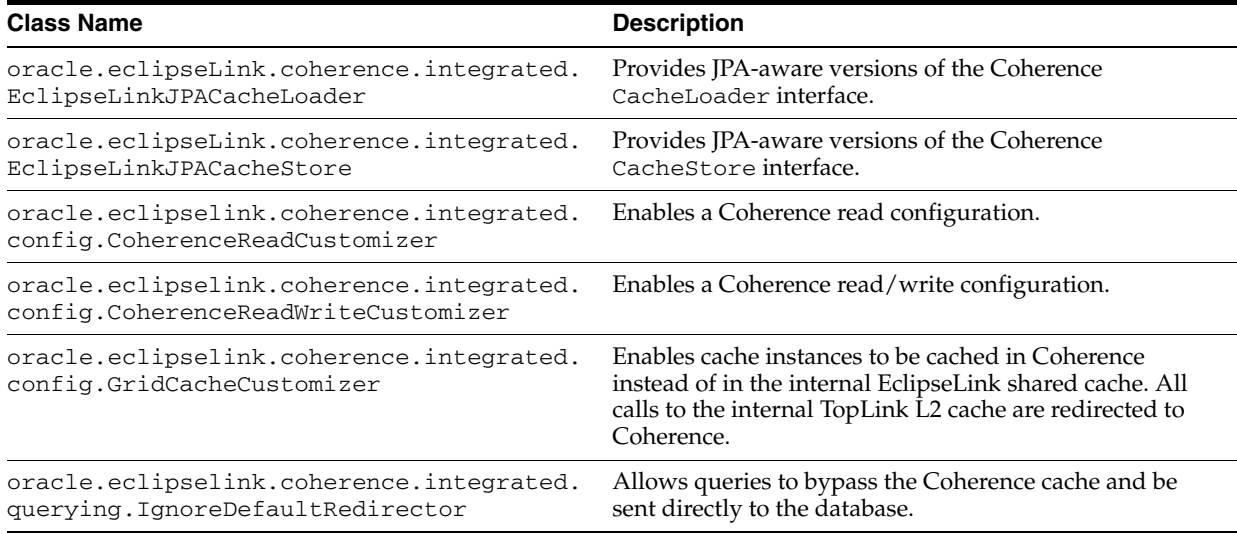

<span id="page-15-15"></span><span id="page-15-14"></span><span id="page-15-12"></span><span id="page-15-11"></span><span id="page-15-6"></span><span id="page-15-5"></span>The configuration also uses the standard JPA run-time configuration file persistence.xml and the JPA mapping file orm.xml. You must also use the Coherence cache configuration file coherence-cache-config.xml to override the default Coherence settings and define the cache store caching scheme.

# <span id="page-16-2"></span><span id="page-16-0"></span>**Grid Cache Configuration**

<span id="page-16-7"></span>The Grid Cache configuration can be considered as the base configuration for TopLink Grid. In this configuration, Coherence acts as the TopLink shared (L2) cache. This brings the power of the Coherence data grid to JPA applications that rely on database-hosted data that cannot be entirely preloaded into a Coherence cache. Some reasons why the data might not be able to be preloaded include extremely complex queries that exceed the abilities of Coherence Filters, third-party database updates that create stale caches, and reliance on native SQL queries, stored procedures, or triggers.

<span id="page-16-4"></span>By using Coherence as the TopLink Grid cache, you can scale TopLink up into large clusters while avoiding the need to coordinate local shared caches. Updates made to entities are available in all Coherence cluster members immediately, upon committing a transaction.

In general, read and write operations in a Grid Cache configuration have the following characteristics:

- <span id="page-16-11"></span>A primary key query will attempt to get entities first from the Coherence cache. If the attempt is unsuccessful, the database will be queried and the Coherence cache will be updated with the query results. See the following section, ["Reading Objects](#page-16-1)  [in Grid Cache Configuration"](#page-16-1).
- <span id="page-16-9"></span>A nonprimary key query will be executed against the database and the results will be checked against the Coherence cache. This is to avoid the negative performance impact of constructing entities that are already cached. Newly queried entities are put into the Coherence cache.
- <span id="page-16-12"></span>A write operation will update the database and, if successfully committed, will put updated entities into the Coherence cache. See ["Writing Objects in Grid Cache](#page-17-0)  [Configuration" on page 2-4.](#page-17-0)

See ["Grid Cache Configuration Examples" on page 2-5](#page-18-0) for detailed examples.

<span id="page-16-10"></span><span id="page-16-5"></span><span id="page-16-3"></span>To use Coherence as a distributed cache for an entity, you must enable shared caching in EclipseLink. Shared caching is enabled by default for all entities, but the default can be explicitly set to true or false by setting the eclipselink.cache.shared. default property in the persistence.xml file. Specific entities can override the default using the @Cache annotation or by specifying the corresponding XML <cache> element in the eclipselink-orm.xml file. For more information, see:

<span id="page-16-6"></span>http://wiki.eclipse.org/Using\_EclipseLink\_JPA\_Extensions\_ (ELUG)#How\_to\_Use\_the\_.40Cache\_Annotation

## <span id="page-16-1"></span>**Reading Objects in Grid Cache Configuration**

<span id="page-16-8"></span>In the Grid Cache configuration, all read queries are directed to the database *except* primary key queries, which are directed to the Coherence cache first. Any cache misses will result in a database query.

All entities queried from the database are placed in the Coherence cache. This makes the entities immediately available to all members of the cluster. This is valuable because, by default, TopLink uses the cache to avoid constructing new entities from database results.

For each row resulting from a query, TopLink uses the primary key of the result row to query the corresponding entity from the cache. If the cache contains the entity then the entity is used and a new entity is not built. This approach can greatly improve application performance, especially with a warmed cache, because it reduces the cost of a query by eliminating the cost associated with object building.

<span id="page-17-4"></span>[Figure 2–2](#page-17-1) illustrates the path of a read query in the Grid Cache configuration:

- **1.** The application issues a find query.
- <span id="page-17-6"></span>**2.** For primary key queries, TopLink queries the Coherence cache first.
- **3.** If the object does not exist in the Coherence cache, TopLink queries the database. For all read queries *except primary key queries*, TopLink queries the database first.
- **4.** Read objects are put into the Coherence cache.

<span id="page-17-1"></span>*Figure 2–2 Reading Objects in Grid Cache Configuration*

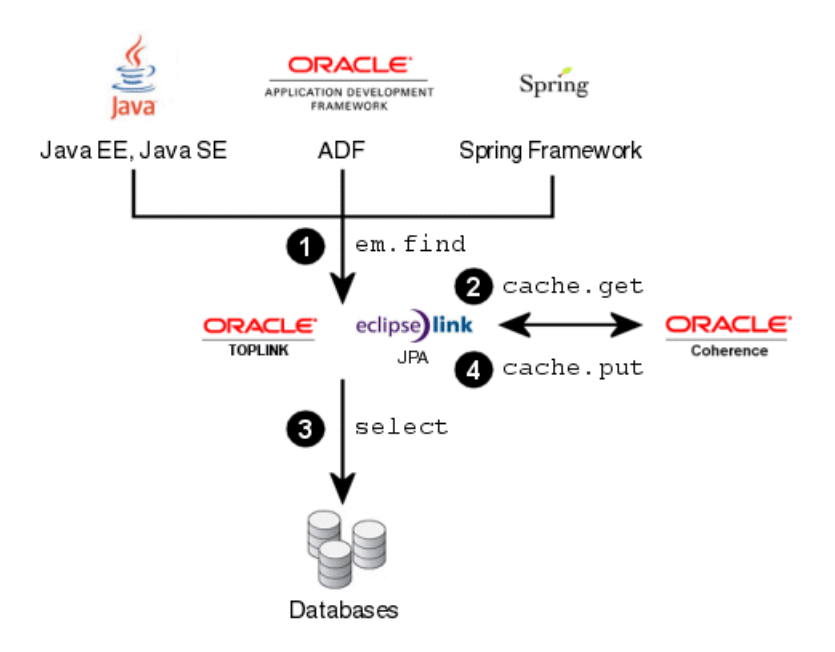

## <span id="page-17-2"></span><span id="page-17-0"></span>**Writing Objects in Grid Cache Configuration**

<span id="page-17-5"></span>In the Grid Cache configuration, TopLink performs all database write operations (insert, update, delete). The Coherence cache is then updated to reflect the changes made to the database. TopLink offers a number of performance features when writing large amounts of data including batch writing, parameter binding, stored procedure support, and statement ordering to ensure that database constraints are satisfied.

[Figure 2–3](#page-18-3) illustrates the path for writing and persisting objects in the Grid Cache configuration:

- <span id="page-17-3"></span>**1.** The application issues a commit query.
- **2.** TopLink updates the database.
- **3.** After a successful transaction, TopLink updates the Coherence cache.

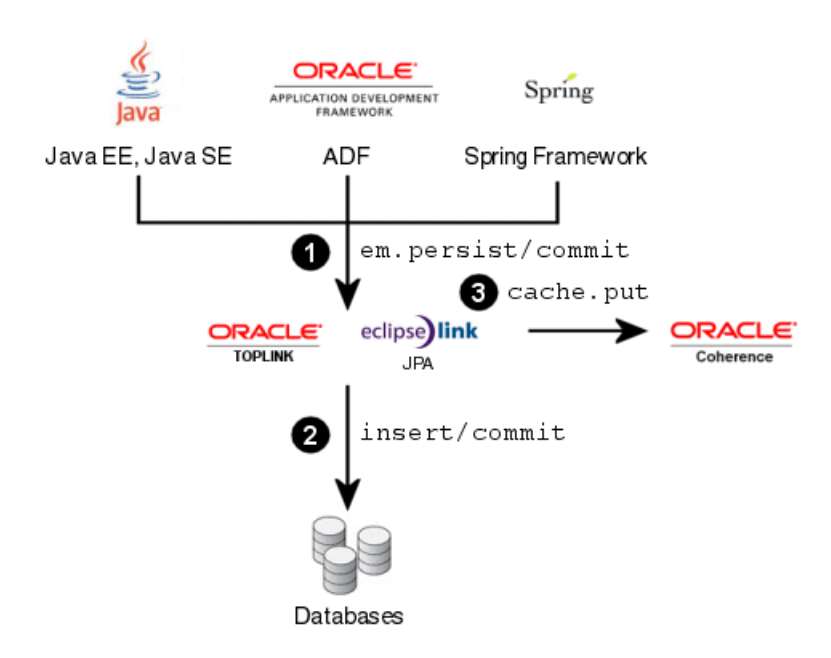

#### <span id="page-18-3"></span>*Figure 2–3 Writing and Persisting Objects in grid Cache Configuration*

## <span id="page-18-0"></span>**Grid Cache Configuration Examples**

<span id="page-18-6"></span>You can obtain the code in these examples at the following URL:

```
https://toplinkgrid-examples.samplecode.oracle.
com/source/browse/*checkout*/toplinkgrid-examples/trunk/download
s/TLG%20JPA%20Example-Grid%20Cache.zip
```
#### <span id="page-18-5"></span><span id="page-18-4"></span><span id="page-18-1"></span>**Configuring the Cache for the Grid Cache Configuration**

The cache configuration file (coherence-cache-config.xml) in [Example 2–1](#page-18-2) defines the cache and configures a wrapper serializer to support serialization of relationships.

#### <span id="page-18-2"></span>*Example 2–1 Configuring the Cache in Grid Cache Configuration*

```
<cache-config>
  <caching-scheme-mapping>
    <cache-mapping>
      <cache-name>*</cache-name>
      <scheme-name>eclipselink-distributed</scheme-name>
    </cache-mapping>
  </caching-scheme-mapping>
  <caching-schemes>
    <distributed-scheme>
      <scheme-name>eclipselink-distributed</scheme-name>
      <service-name>EclipseLinkJPA</service-name>
      2 - 1 = -Configure a wrapper serializer to support serialization of relationships.
      -->
      <serializer>
        <class-name>oracle.eclipselink.coherence.integrated.cache.
WrapperSerializer</class-name>
      </serializer>
```

```
<backing-map-scheme>
      <! --Backing map scheme with no eviction policy. 
      --&><local-scheme>
          <scheme-name>unlimited-backing-map</scheme-name>
        </local-scheme>
      </backing-map-scheme>
      </backing-map-scheme>
      <autostart>true</autostart>
    </distributed-scheme>
  </caching-schemes>
</cache-config>
```
### <span id="page-19-8"></span><span id="page-19-6"></span><span id="page-19-0"></span>**Configuring an Entity for the Grid Cache Configuration**

<span id="page-19-11"></span>To configure an entity to use Grid Cache, use the @Customizer annotation and the GridCacheCustomizer class as shown in [Example 2–2](#page-19-3). This class intercepts all TopLink calls to the internal TopLink Grid cache and redirects them to the Coherence cache.

#### <span id="page-19-3"></span>*Example 2–2 Configuring the Entity in Grid Cache Configuration*

```
import oracle.eclipselink.coherence.integrated.config.GridCacheCustomizer;
import org.eclipse.persistence.annotations.Customizer;
@Entity
```

```
@Customizer(GridCacheCustomizer.class)
public class Employee {
...
```
#### <span id="page-19-9"></span><span id="page-19-1"></span>**Inserting Objects for the Grid Cache Configuration**

<span id="page-19-7"></span>In [Example 2–3,](#page-19-4) TopLink performs the insert to create a new employee. Entities are persisted through the EntityManager and placed in the database. After a successful transaction, the Coherence cache is updated.

#### <span id="page-19-4"></span>*Example 2–3 Inserting Objects in Grid Cache Configuration*

```
EntityManagerFactory emf = Persistence.createEntityManagerFactory("employee-pu");
```

```
// Create an employee with an address and telephone number.
EntityManager em = emf.createEntityManager();
em.getTransaction().begin();
Employee employee = createEmployee();
em.persist(employee);
em.getTransaction().commit();
em.close();
```
#### <span id="page-19-10"></span><span id="page-19-2"></span>**Querying Objects for the Grid Cache Configuration**

In [Example 2–4,](#page-19-5) the named JPQL query is directed to the database. Query results are resolved against the Coherence cache to avoid the cost of building objects that have previously been cached.

#### <span id="page-19-5"></span>*Example 2–4 Querying Objects in Grid Cache Configuration*

**EntityManagerFactory emf = Persistence.createEntityManagerFactory("employee-pu");**

```
EntityManager em = emf.createEntityManager();
List<Employee> employees = em.createQuery("select e from Employee e where e.
```

```
lastName = :lastName").setParameter("lastName", "Smith").getResultList();
for (Employee employee : employees) {
  System.err.println(employee);
   for (PhoneNumber phone : employee.getPhoneNumbers()) {
      System.err.println("\t" + phone);
   }
}
emf.close();
```
# <span id="page-20-2"></span><span id="page-20-0"></span>**Grid Read Configuration**

<span id="page-20-3"></span>Use the Grid Read configuration for entities that require fast access to large amounts of (fairly stable) data and write changes synchronously to the database. For these entities, cache warming would typically be used to populate the Coherence cache, but individual queries could be directed to the database if necessary.

In general, read and write operations in a Grid Read configuration have the following characteristics:

- Read operations get objects from the Coherence cache. Configuring a cache loader has no impact on JPQL queries. See the next section, ["Reading Objects in Grid](#page-20-1)  [Read Configuration"](#page-20-1).
- Write operations update the database and, if successfully committed, updated entities are put into the Coherence cache. See ["Writing Objects in Grid Read](#page-21-0)  [Configuration" on page 2-8.](#page-21-0)

See ["Grid Read Configuration Examples" on page 2-9](#page-22-0) for detailed examples.

## <span id="page-20-1"></span>**Reading Objects in Grid Read Configuration**

<span id="page-20-4"></span>In the Grid Read configuration, all primary key and non-primary key queries are directed to the Coherence cache. To reduce query processing time, TopLink Grid supports parallel processing of queries across the data grid. Coherence contains data already in object form, avoiding the performance impact of database communication and object construction.

With the Grid Read configuration, if Coherence does not contain the entity requested by the find( $\dots$ ) method, then null is returned. However, if a cache loader is configured for the entity's cache, Coherence will attempt to load the object from the database. This is true only for primary key queries.

Configuring a cache loader has no impact on JPQL queries translated to Coherence filters. When searching with a filter, Coherence will operate *only* on the set of entities in the caches; the database will not be queried. However, it is possible to direct a query, on a query-by-query basis, to the database instead of to Coherence by using the oracle.eclipselink.coherence.integrated.querying. IgnoreDefaultRedirector class, as shown in following example:

<span id="page-20-5"></span>query.setHint(QueryHints.QUERY\_REDIRECTOR, new IgnoreDefaultRedirector());

Any objects retrieved by a database query will be added to the Coherence cache so that they are available for subsequent queries. Because this configuration resolves all queries for an entity through Coherence by default, the Coherence cache should be warmed with all of the data that is to be queried.

<span id="page-20-6"></span>In the Grid Read configuration, projection queries (reports) that extract data from a single entity type will also be directed to Coherence. For example, the following JPQL query will return the first and last names of all employees contained in the Coherence cache.

select e.firstName, e.lastName from Employee e

This type of query is useful when the entire entity is not required, for example when populating a drop-down list in a user interface.

A cache store is not compatible with the Grid Read configuration because the EclipseLink JPA will perform all database updates and then propagate the updated objects into Coherence. If you use a cache store, Coherence will attempt to write the objects again.

<span id="page-21-4"></span>For complete information on using EclipseLink JPA query hints, see the EclipseLink documentation at this URL:

http://wiki.eclipse.org/Using\_EclipseLink\_JPA\_Extensions\_ (ELUG)#How\_to\_Use\_EclipseLink\_JPA\_Query\_Hints

[Figure 2–4](#page-21-1) illustrates the path for a query in the Grid Read configuration:

- **1.** The application issues a JPQL query.
- **2.** TopLink executes a Filter on the Coherence cache.
- **3.** TopLink returns results from the Coherence cache only; the database is not queried.

#### <span id="page-21-1"></span>*Figure 2–4 Reading Objects with a Query*

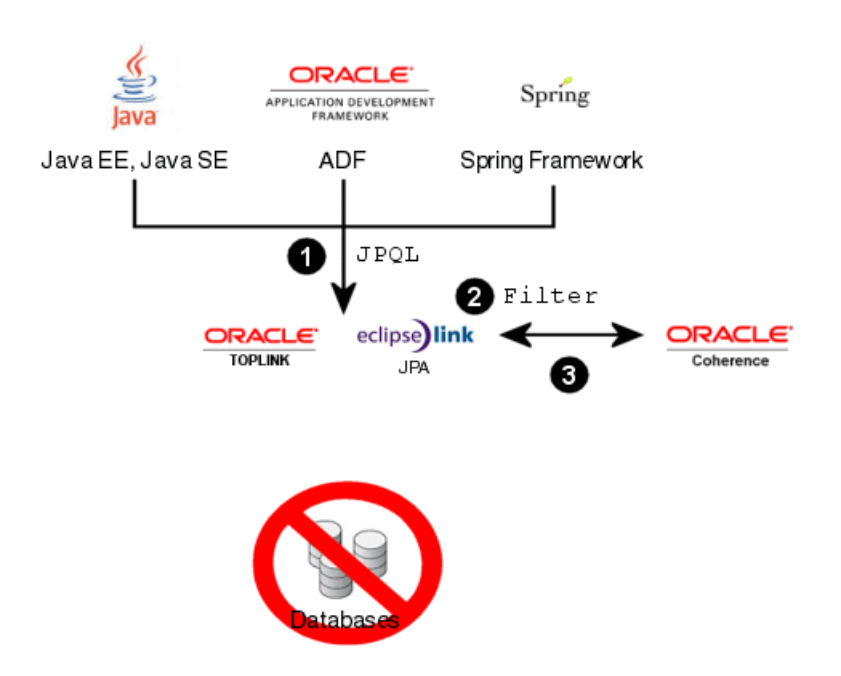

## <span id="page-21-2"></span><span id="page-21-0"></span>**Writing Objects in Grid Read Configuration**

<span id="page-21-3"></span>In the Grid Read configuration, TopLink performs all database write operations (insert, update, delete) directly. The Coherence caches are then updated to reflect the changes made to the database. TopLink offers a number of performance features when writing large amounts of data. These include batch writing, parameter binding, stored

procedure support, and statement ordering to ensure that database constraints are satisfied.

This approach offers the best possibilities: database updates are performed efficiently *and* queries continue to be executed in parallel across the Coherence data grid, with the option of directing individual queries to the database.

[Figure 2–5](#page-22-3) illustrates the path for writing and persisting objects in the Grid Read configuration:

- **1.** The application issues a commit query.
- **2.** TopLink updates the database.
- **3.** After a successful transaction, TopLink updates the Coherence cache.

#### <span id="page-22-3"></span>*Figure 2–5 Writing and Persisting Objects in Grid Read Configuration*

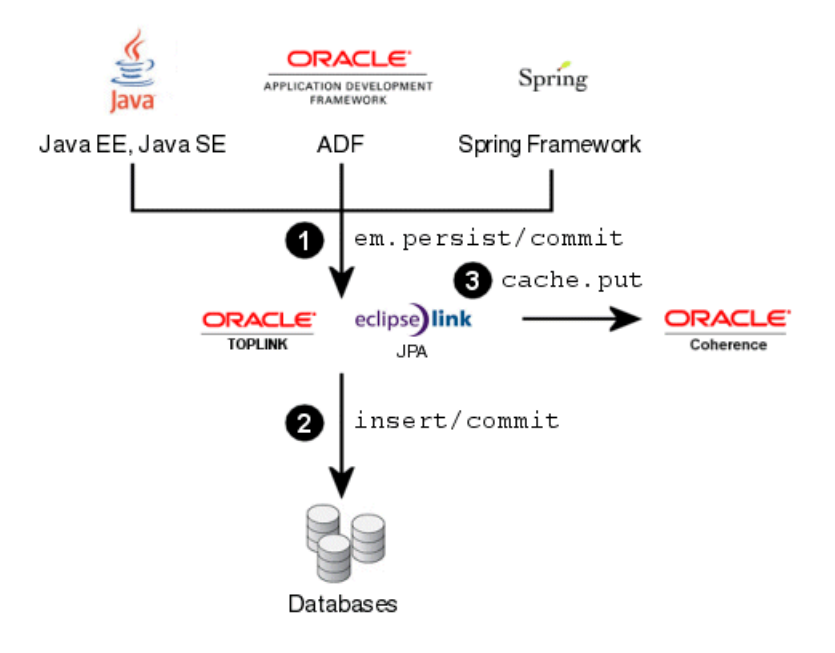

## <span id="page-22-0"></span>**Grid Read Configuration Examples**

<span id="page-22-7"></span>You can obtain the code in these examples at the following URL:

```
https://toplinkgrid-examples.samplecode.oracle.
com/source/browse/*checkout*/toplinkgrid-examples/trunk/download
s/TLG%20JPA%20Example-Grid%20Read.zip
```
#### <span id="page-22-6"></span><span id="page-22-4"></span><span id="page-22-1"></span>**Configuring the Cache in Grid Read Configuration**

<span id="page-22-5"></span>The cache configuration file (coherence-cache-config.xml) in [Example 2–5](#page-22-2) defines the cache and configures a wrapper serializer to support serialization of relationships. The oracle.eclipselink.coherence.integrated. EclipseLinkJPACacheLoader class defines the cache store scheme.

#### <span id="page-22-2"></span>*Example 2–5 Configuring the Cache in Grid Read Configuration*

<cache-config>

```
<caching-scheme-mapping>
    <cache-mapping>
      <cache-name>*</cache-name>
      <scheme-name>eclipselink-distributed-readonly</scheme-name>
    </cache-mapping>
  </caching-scheme-mapping>
  <caching-schemes>
    <distributed-scheme>
      <scheme-name>eclipselink-distributed-readonly</scheme-name>
      <service-name>EclipseLinkJPAReadOnly</service-name>
      <! --
        Configure a wrapper serializer to support serialization of relationships.
      --&<serializer>
        <class-name>oracle.eclipselink.coherence.integrated.cache.
WrapperSerializer</class-name>
      </serializer>
      <backing-map-scheme>
        <read-write-backing-map-scheme>
          <internal-cache-scheme>
            <local-scheme />
          </internal-cache-scheme>
          <! --Define the cache scheme. 
          -->
          <cachestore-scheme>
            <class-scheme>
              <class-name>oracle.eclipselink.coherence.integrated.
EclipseLinkJPACacheLoader</class-name>
              <init-params>
                <param-type>java.lang.String</param-type>
                <param-value>{cache-name}</param-value>
              </init-param>
                <init-param>
                  <param-type>java.lang.String</param-type>
                  <param-value>employee-pu</param-value>
                </init-param>
              </init-params>
            </class-scheme>
          </cachestore-scheme>
          <read-only>true</readonly>
        </read-write-backing-map-scheme>
      </backing-map-scheme>
      <autostart>true</autostart>
    </distributed-scheme>
  </caching-schemes>
</cache-config>
```
### <span id="page-23-4"></span><span id="page-23-2"></span><span id="page-23-0"></span>**Reading Objects for the Grid Read Configuration**

<span id="page-23-3"></span>To configure an entity to read through a Coherence cache, use the @Customizer annotation and the CoherenceReadCustomizer class as shown in [Example 2–6](#page-23-1):

#### <span id="page-23-1"></span>*Example 2–6 Configuring the Entity in Grid Read Configuration*

```
import oracle.eclipselink.coherence.integrated.config.CoherenceReadCustomizer;
import org.eclipse.persistence.annotations.Customizer;
```
@Entity **@Customizer(CoherenceReadCustomizer.class)**

```
public class Employee {
...
}
```
#### <span id="page-24-7"></span><span id="page-24-0"></span>**Inserting Objects for the Grid Read Configuration**

In [Example 2–7,](#page-24-3) TopLink performs an insert to create a new employee. If the transaction is successful, the new object is placed into the Coherence cache under its primary key.

#### <span id="page-24-3"></span>*Example 2–7 Inserting Objects in Grid Read Configuration*

```
EntityManagerFactory emf = Persistence.createEntityManagerFactory("employee-pu");
// Create an employee with an address and telephone number
EntityManager em = emf.createEntityManager();
em.getTransaction().begin();
Employee employee = createEmployee();
em.persist(employee);
em.getTransaction().commit();
em.close();
```

```
emf.close();
```
#### <span id="page-24-8"></span><span id="page-24-1"></span>**Querying Objects for the Grid Read Configuration**

When finding an employee, the read query is directed to the Coherence cache. The JPQL query is translated to Coherence filters, as shown in [Example 2–8.](#page-24-4)

#### <span id="page-24-4"></span>*Example 2–8 Querying Objects in Grid Read Configuration*

```
EntityManagerFactory emf = Persistence.createEntityManagerFactory("employee-pu");
EntityManager em = emf.createEntityManager();
List<Employee> employees = em.createQuery("select e from Employee e where e.
lastName = :lastName").setParameter("lastName", "Smith").getResultList();
  for (Employee employee : employees) {
   System.err.println(employee);
      for (PhoneNumber phone : employee.getPhoneNumbers()) {
       System.err.println("\t" + phone);
      }
 }
emf.close();
```
To retrieve an object from the Coherence cache with a specific ID (key), use the em. find(Entity.class, ID) method. You can also configure a Coherence cache loader to query the database to find the object, if the cache does not contain the object with the specified ID.

## <span id="page-24-5"></span><span id="page-24-2"></span>**Grid Entity Configuration**

<span id="page-24-6"></span>The Grid Entity configuration should be used by applications that require fast access to large amounts of (fairly stable) data, but perform relatively few updates. This configuration can be combined with a Coherence cache store using write-behind to improve application response time by performing database updates asynchronously.

In general, read and write operations in a Grid Entity configuration have the following characteristics:

Read operations get objects from the Coherence cache. See "Reading Objects in [Grid Entity Configuration" on page 2-12](#page-25-0).

Write operations put objects into the Coherence cache. If a cache store is configured, TopLink also performs write operations on the database. See ["Writing](#page-25-1)  [Objects in Grid Entity Configuration" on page 2-12](#page-25-1).

See ["Grid Entity Configuration Examples" on page 2-13](#page-26-1) for detailed examples.

## <span id="page-25-0"></span>**Reading Objects in Grid Entity Configuration**

<span id="page-25-6"></span>In the Grid Entity configuration, querying objects is identical to the Grid Read configuration. See ["Reading Objects in Grid Cache Configuration" on page 2-3](#page-16-1) for more information.

## <span id="page-25-1"></span>**Writing Objects in Grid Entity Configuration**

<span id="page-25-7"></span><span id="page-25-5"></span>In the Grid Entity configuration, all objects that are persisted, updated, or merged through an EntityManager instance will be put in the appropriate Coherence cache. To persist objects in a Coherence cache to the database, an EclipseLink JPA cache store (oracle.eclipselink.coherence.integrated.

<span id="page-25-4"></span>EclipseLinkJPACacheStore) must be configured for each cache.

You can also configure the cache store to use write-behind to asynchronously batch-write updated objects. See *Coherence Developer's Guide* for more information.

[Figure 2–6](#page-25-2) illustrates the path for writing and persisting objects in the Grid Entity configuration.

- <span id="page-25-3"></span>**1.** The application issues a commit call.
- **2.** TopLink directs all queries to update the Coherence cache.
- **3.** By configuring a Coherence cache store (optional), TopLink will also update the database.

<span id="page-25-2"></span>*Figure 2–6 Writing and Persisting Objects in Grid Entity Configuration*

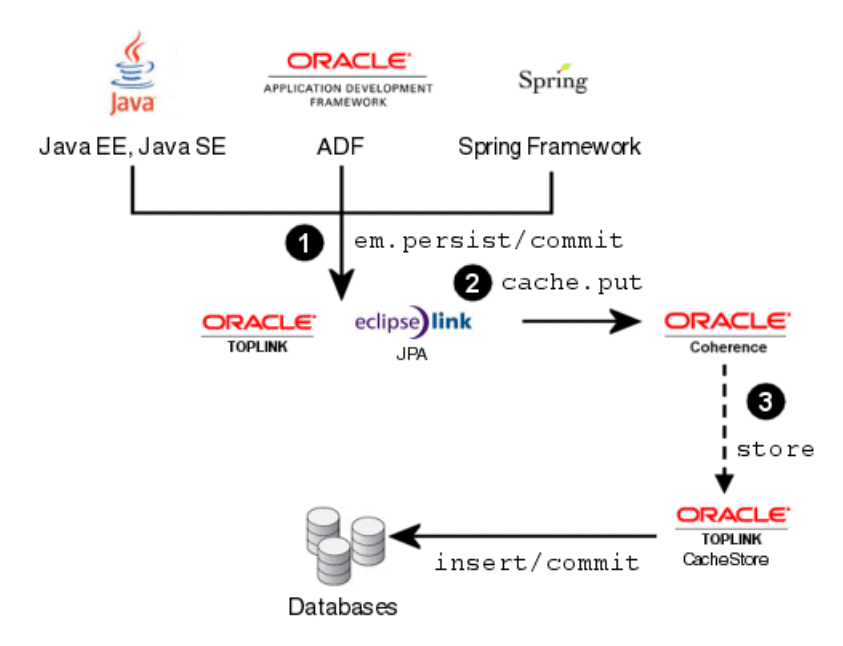

## <span id="page-26-0"></span>**Limitations on Writing Objects in Grid Entity Configuration**

<span id="page-26-8"></span>When using a cache store, Coherence assumes that all write operations succeed and will not inform TopLink of a failure. This could result in the Coherence cache differing from the database. You cannot use optimistic locking to protect against data corruption that may occur if the database is concurrently modified by Coherence and a third-party application.

Because the order in which Coherence cache members write updates to the database is unpredictable, referential integrity cannot be guaranteed. Referential integrity constraints must be removed from the database. If they are not, write operations could fail with the following error:

```
org.eclipse.persistence.exceptions.DatabaseException
Internal Exception: java.sql.BatchUpdateException: ORA-02292: integrity constraint 
violated - child record found
Error Code: 2292
```
## <span id="page-26-1"></span>**Grid Entity Configuration Examples**

<span id="page-26-7"></span>You can obtain the code in these examples at the following URL:

```
https://toplinkgrid-examples.samplecode.oracle.
com/source/browse/*checkout*/toplinkgrid-examples/trunk/download
s/TLG%20JPA%20Example-Grid%20Entity.zip
```
### <span id="page-26-6"></span><span id="page-26-4"></span><span id="page-26-2"></span>**Configuring the Cache for the Grid Entity Configuration**

<span id="page-26-5"></span>The cache configuration file (coherence-cache-config.xml) in [Example 2–9](#page-26-3) configures a wrapper serializer to support serialization of relationships. The oracle. eclipselink.coherence.integrated.EclipseLinkJPACacheStore class defines the cache store scheme.

#### <span id="page-26-3"></span>*Example 2–9 Configuring the Cache in Grid Entity Configuration*

```
<cache-config>
 <caching-scheme-mapping>
   <cache-mapping>
      <cache-name>*</cache-name>
      <scheme-name>eclipselink-distributed-readwrite</scheme-name>
   </cache-mapping>
  </caching-scheme-mapping>
  <caching-schemes>
   <distributed-scheme>
      <scheme-name>eclipselink-distributed-readwrite</scheme-name>
      <service-name>EclipseLinkJPAReadWrite</service-name>
      2!Configure a wrapper serializer to support serialization of relationships.
      --&><serializer>
        <class-name>oracle.eclipselink.coherence.integrated.cache.
WrapperSerializer</class-name>
      </serializer>
      <backing-map-scheme>
       <read-write-backing-map-scheme>
        <internal-cache-scheme>
          <local-scheme />
          </internal-cache-scheme>
           2 - 1 = -Define the cache scheme 
           --&>
```

```
<cachestore-scheme>
              <class-scheme>
                <class-name>oracle.eclipselink.coherence.integrated.
EclipseLinkJPACacheStore</class-name>
                <init-params>
                  <init-param>
                    <param-type>java.lang.String</param-type>
                    <param-value>{cache-name}</param-value>
                  </init-param>
                  <init-param>
                    <param-type>java.lang.String</param-type>
                    <param-value>employee-pu</param-value>
                  </init-param>
                </init-params>
              </class-scheme>
            </cachestore-scheme>
        </read-write-backing-map-scheme>
      </backing-map-scheme>
      <autostart>true</autostart>
    </distributed-scheme>
  </caching-schemes>
</cache-config>
```
#### <span id="page-27-7"></span><span id="page-27-4"></span><span id="page-27-0"></span>**Configuring an Entity for the Grid Entity Configuration**

<span id="page-27-5"></span>To configure an entity to read through Coherence, use the @Customizer annotation and the CoherenceReadWriteCustomizer class as shown [Example 2–10:](#page-27-2)

```
Example 2–10 Configuring an Entity in Grid Entity Configuration
```

```
import oracle.eclipselink.coherence.integrated.config.
CoherenceReadWriteCustomizer;
import org.eclipse.persistence.annotations.Customizer;
@Entity
@Customizer(CoherenceReadWriteCustomizer.class)
public class Employee {
...
```
#### <span id="page-27-8"></span><span id="page-27-1"></span>**Persisting Objects for the Grid Entity Configuration**

}

<span id="page-27-6"></span>In [Example 2–11](#page-27-3), TopLink performs the insert to create a new employee. Entities persist through the EntityManager instance and are placed in the appropriate Coherence cache.

#### <span id="page-27-3"></span>*Example 2–11 Persisting Objects in Grid Entity Configuration*

**EntityManagerFactory emf = Persistence.createEntityManagerFactory("employee-pu");**

```
// Create an employee with an address and telephone number.
EntityManager em = emf.createEntityManager();
em.getTransaction().begin();
Employee employee = createEmployee();
em.persist(employee);
em.getTransaction().commit();
em.close();
```
#### <span id="page-28-7"></span><span id="page-28-0"></span>**Querying Objects for the Grid Entity Configuration**

When finding an employee, the read query is directed to the Coherence cache, as shown in [Example 2–12.](#page-28-3)

#### <span id="page-28-3"></span>*Example 2–12 Querying Objects in Grid Entity Configuration*

```
EntityManagerFactory emf = Persistence.createEntityManagerFactory("employee-pu");
```

```
EntityManager em = emf.createEntityManager();
List<Employee> employees = em.createQuery("select e from Employee e where e.
lastName = :lastName").setParameter("lastName", "Smith").getResultList();
```

```
for (Employee employee : employees) {
  System.err.println(employee);
  for (PhoneNumber phone : employee.getPhoneNumbers()) {
     System.err.println("\t" + phone);
   }
}
```
emf.close();

To get an object from the Coherence cache with a specific ID (key), use the em. find(Entity.class, ID) method. You can also configure a Coherence cache store to query the database to find the object, if the cache does not contain the object with the specified ID.

# <span id="page-28-1"></span>**Handling Grid Read and Grid Entity Failovers**

<span id="page-28-6"></span><span id="page-28-4"></span>In the Grid Read and Grid Entity configurations, TopLink Grid will attempt to translate JPQL queries into Coherence Filters and execute the query in the grid. However some queries cannot be translated into filters. When TopLink Grid encounters such a query, it automatically fails over to the database to execute the query. In TopLink, you can specify a user-defined translation failure delegate object that will be called if the JPQL-to-filter translation fails. You configure the translation failure delegate by declaring the eclipselink.coherence.query. translation-failure-delegate persistence unit property. For example:

<span id="page-28-12"></span><property name="eclipselink.coherence.query.translation-failure-delegate" value="org.example.ExceptionFailoverPolicy"/>

<span id="page-28-11"></span><span id="page-28-10"></span>A translation failure delegate must implement oracle.eclipselink.coherence. integrated.querying.TranslationFailureDelegate class which defines the single method translationFailed(DatabaseQuery query, Record arguments, Session session).

# <span id="page-28-2"></span>**Wrapping and Unwrapping Entity Relationships**

<span id="page-28-5"></span>When storing entities with relationships in the Coherence cache, TopLink Grid generates a wrapper class that maintains the relationship information. In this way, when the object is read from the Coherence cache (eager or lazy), the relationships can be resolved.

<span id="page-28-9"></span><span id="page-28-8"></span>If you read entities directly from the Coherence cache using the Coherence API, the wrappers are not automatically removed. You can configure automatic unwrapping programatically by calling the setNotEclipseLink(true) method on the serializer, as shown in [Example 2–13](#page-29-3). You can also set the system property as eclipselink.coherence.not-eclipselink to automatically unwrap an entity. When configured properly, a cache get operation will return the unwrapped entity.

#### *Example 2–13 Unwrapping an Entity*

```
WrapperSerializer wrapperSerializer = (WrapperSerializer)myCache.
getCacheService().getSerializer();
wrapperSerializer.setNotEclipseLink(true); // So the Serializer will unwrap an 
Entity when clients use a get() call from the cache.
```
# <span id="page-29-0"></span>**Working with Queries**

<span id="page-29-6"></span>This section includes information on the following topics:

- [Querying Objects by ID](#page-29-1)
- [Querying Objects with Criteria](#page-29-2)
- [Using Indexes in Queries](#page-30-0)
- **[Limitations on Queries](#page-30-1)**

## <span id="page-29-1"></span>**Querying Objects by ID**

<span id="page-29-7"></span><span id="page-29-5"></span>To get an entity from the Coherence cache with a specific ID (key), use the em. find(Entity.class, ID) method. For example, the following code will get the entity with key 8, from the Coherence Employee cache.

```
em.find(Employee.class, 8)
```
If the entity is not found in the Coherence cache, TopLink executes a SELECT statement against the database. If a result is found, then the entity is constructed and placed into the Coherence cache. The query's specific behavior will depend on your Coherence cache configuration:

- calling the find method with a [Grid Cache Configuration](#page-16-0) performs a SELECT statement against the database on a cache miss and then updates the cache.
- calling the find method with a [Grid Read Configuration](#page-20-0) or a Grid Entity [Configuration](#page-24-2) performs a get operation on the Coherence cache. A cache miss results in a SELECT statement against the database by using a CacheLoader instance, if it is configured.

## <span id="page-29-2"></span>**Querying Objects with Criteria**

<span id="page-29-8"></span><span id="page-29-4"></span>To retrieve an entity that matches a specific selection criterion, use the em. createQuery("...") method. The query's specific behavior will depend on your Coherence cache configuration:

For the [Grid Cache Configuration](#page-16-0), the query will always execute a SELECT statement against the database. For example, the following code will execute a SELECT statement to find employees named John.

```
em.createQuery("select e from Employee e where e.name='John'")
```
- For the [Grid Read Configuration](#page-20-0) and [Grid Entity Configuration,](#page-24-2) the query will be executed against the Coherence cache. If the cache does not contain any entities that match the selection criteria, then nothing will be returned. This is an example of why the cache should be warmed before performing the query.
- For the cache store and cache loader, queries are performed only on primary keys

## <span id="page-30-0"></span>**Using Indexes in Queries**

<span id="page-30-9"></span><span id="page-30-6"></span><span id="page-30-5"></span><span id="page-30-3"></span>Indexes allow values (or attributes of those values) and corresponding keys to be correlated within a cache to improve query performance. TopLink Grid allows you to declare indexes with the @Property annotation. The IntegrationProperties class provides the INDEXED property.

In [Example 2–14,](#page-30-2) the @Property annotation declares that the name attribute is to be indexed. TopLink Grid will define an index for that attribute in the Publisher cache.

#### <span id="page-30-2"></span>*Example 2–14 Exposing a Coherence Query Index to TopLink Grid*

**import static oracle.eclipselink.coherence.IntegrationProperties.INDEXED; import oracle.eclipselink.coherence.integrated.config.CoherenceReadCustomizer;**

```
@Customizer(CoherenceReadCustomizer.class)
public class Publisher implements Serializable {
...
     @Property(name=INDEXED, value="true")
     private String name;
  ...
```
With an index in place, you can issue a JPQL query, such as the following, to return all the Publishers in the cache with a name beginning with S.

SELECT Publisher p WHERE p.name like 'S%'

Internally, Coherence will process the query by consulting the name index to find matches rather than by deserializing and examining every Publisher object stored in the grid. By avoiding deserialization, you achieve a significant positive improvement on query execution time, eliminate garbage collection of the temporarily deserialized objects, and reduce CPU usage.

## <span id="page-30-1"></span>**Limitations on Queries**

<span id="page-30-8"></span>The following are limitations on querying Coherence caches:

- <span id="page-30-7"></span><span id="page-30-4"></span>Because the Coherence Filter framework is limited to a single cache, JPQL join queries cannot be translated to Filters. All join queries will execute on the database.
- This release of TopLink Grid does not provide support for JPQL bulk updates and deletions.

# <span id="page-32-4"></span><span id="page-32-0"></span><sup>3</sup>**EclipseLink Native ORM Configurations**

This chapter contains the following sections:

- [Understanding EclipseLink Native ORM](#page-32-1)
- [API for EclipseLink Native ORM](#page-32-2)
- [Configuring an Amendment Method](#page-33-0)
- [Configuring the EclipseLink Native ORM Cache Store and Cache Loader](#page-37-0)

# <span id="page-32-1"></span>**Understanding EclipseLink Native ORM**

<span id="page-32-8"></span>EclipseLink Native Object Relational Mapping (ORM) provides an extensible objectrelational mapping framework. It provides high-performance object persistence with extended capabilities configured declaratively through XML. These extended capabilities include caching (including support for clustered caching), advanced database-specific capabilities, and performance tuning and management options.

<span id="page-32-11"></span><span id="page-32-6"></span>Like *JPA on the Grid* configurations, applications that employ EclipseLink ORM can access Coherence caches. However, unlike *JPA on the grid* configurations, EclipseLink ORM applications do not use the @Customizer annotation to configure how the cache is used. Instead, they typically call an *amendment method* that defines the appropriate cache behavior.

# <span id="page-32-2"></span>**API for EclipseLink Native ORM**

<span id="page-32-7"></span>The cache store and cache loader API used in EclipseLink Native ORM configurations are shipped in the toplink-grid.jar file. [Table 3–1](#page-32-5) describes the API for EclipseLink Native ORM. These classes can be found in the oracle.eclipselink. coherence.integrated package.

<span id="page-32-5"></span><span id="page-32-3"></span>*Table 3–1 EclipseLink Classes for Native ORM Configurations*

<span id="page-32-10"></span><span id="page-32-9"></span>

| <b>Class Name</b>                   | <b>Description</b>                                     |
|-------------------------------------|--------------------------------------------------------|
| EclipseLinkNativeCacheStore(String  | Coherence cache store that should be used with native  |
| cacheName, String sessionName)      | EclipseLink configuration (sessions.xml).              |
| EclipseLinkNativeCacheLoader(String | Coherence cache loader that should be used with native |
| cacheName, String sessionName)      | EclipseLink configuration (sessions.xml).              |

| <b>Class Name</b>                                                               | <b>Description</b>                                                                                        |
|---------------------------------------------------------------------------------|----------------------------------------------------------------------------------------------------|
| oracle.eclipselink.coherence.integrated.<br>config.CoherenceReadCustomizer      | Enables a Coherence read configuration.                                                                   |
| oracle.eclipselink.coherence.integrated.<br>config.CoherenceReadWriteCustomizer | Enables a Coherence read/write configuration.                                                             |
| oracle.eclipselink.coherence.integrated.<br>config.GridCacheCustomizer          | Enables entity instances to be cached in Coherence<br>instead of in the internal EclipseLink shared cache |

*Table 3–1 (Cont.) EclipseLink Classes for Native ORM Configurations*

Note that the second initialization parameter in the signatures, sessionName, represents the name of the mapping project that must be listed in the native EclipseLink configuration file, META-INF/sessions.xml.

The EclipseLinkNativeCacheStore and EclipseLinkNativeCacheLoader classes allow applications that use EclipseLink Native ORM to access Coherence caches. Use these classes when Coherence cache behavior has been configured through an amendment method. These classes can be used to configure a cache store or cache loader for each persistent class in the same way as described in [Chapter 2, "JPA on the](#page-14-2)  [Grid Configurations".](#page-14-2)

<span id="page-33-8"></span><span id="page-33-5"></span><span id="page-33-4"></span>Use the Coherence cache configuration file coherence-cache-config.xml to define the cache store caching scheme and to override any default Coherence settings.

The configuration uses the native EclipseLink sessions.xml file and the project. xml file. The sessions.xml file, and all of the deployment XML files (which have user-defined names) listed in it, must be available on the classpath or packaged within a JAR file within the META-INF directory.

You must also configure an amendment method to define the appropriate cache behavior. See ["Configuring an Amendment Method"](#page-33-0) for more information.

# <span id="page-33-0"></span>**Configuring an Amendment Method**

<span id="page-33-3"></span>An *amendment method* is a method that uses the EclipseLink descriptor API to customize the ORM mapping metadata for a class. The method is called when the descriptor is loaded at runtime. The purpose of the amendment methods provided by TopLink Grid is to define how the Coherence cache is going to be used. Amendment methods are the TopLink native ORM alternative to the @Customizer annotation; they produce the same configuration.

<span id="page-33-6"></span><span id="page-33-2"></span>The TopLink Grid customizer classes in the toplink-grid.jar file (CoherenceReadCustomizer, CoherenceReadWriteCustomizer, and GridCacheCustomizer) provide an afterLoad amendment method that can be selected to enable the appropriate Coherence cache behavior.

You can select the amendment method using either JDeveloper or EclipseLink Workbench. How to configure amendment methods in EclipseLink Workbench is beyond the scope of this document. You can find information on this topic in "Amendment and After-Load Methods" at Eclipsepedia:

http://wiki.eclipse.org/Introduction\_to\_Descriptors\_ (ELUG)#Amendment\_and\_After-Load\_Methods

### <span id="page-33-1"></span>**Configuring the Amendment Method in JDeveloper**

<span id="page-33-7"></span>To configure an amendment method:

<span id="page-34-2"></span>**1.** In the JDeveloper Structure pane, expand the desired **tlMap** descriptor name.

<span id="page-34-0"></span>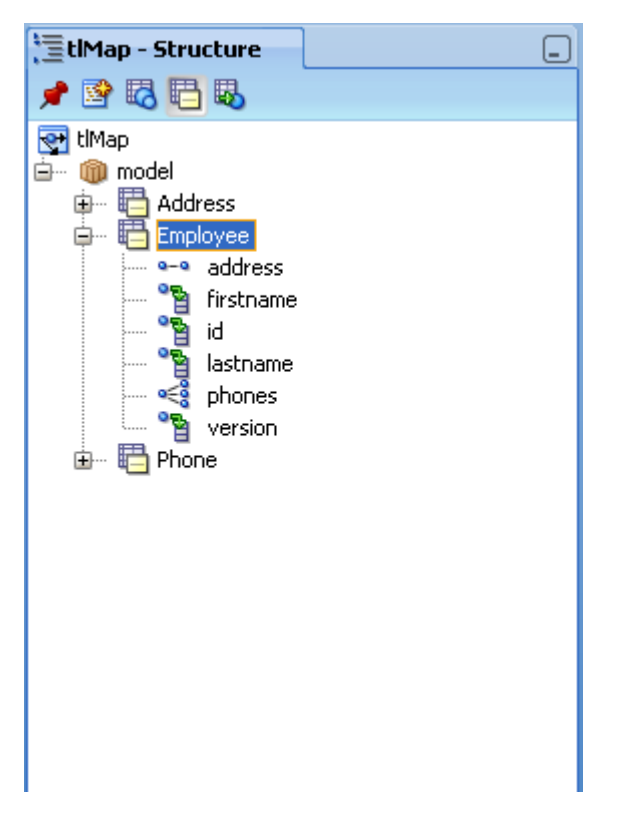

*Figure 3–1 tlMap Descriptors in the JDeveloper Structure Pane*

<span id="page-34-1"></span>**2.** Right-click the desired TopLink descriptor element. Select **Advanced Properties** to open the **Advanced Properties** dialog box. Select the **After Loading** check box and click **OK**.

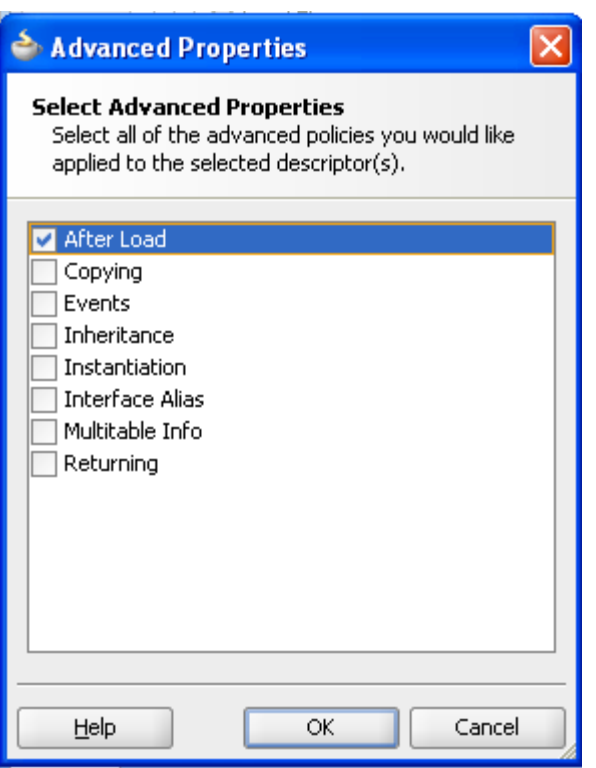

<span id="page-35-0"></span>*Figure 3–2 Advanced Properties Dialog Box*

<span id="page-35-1"></span>**3.** In the **After Load** tab of the **tlMap** configuration window, enter the name of the class containing the afterLoad amendment method you want to use for the selected TopLink descriptor. You can also use the class browser to search for the class. [Figure 3–3](#page-36-0) illustrates the After Load tab of the **tlMap** configuration window.

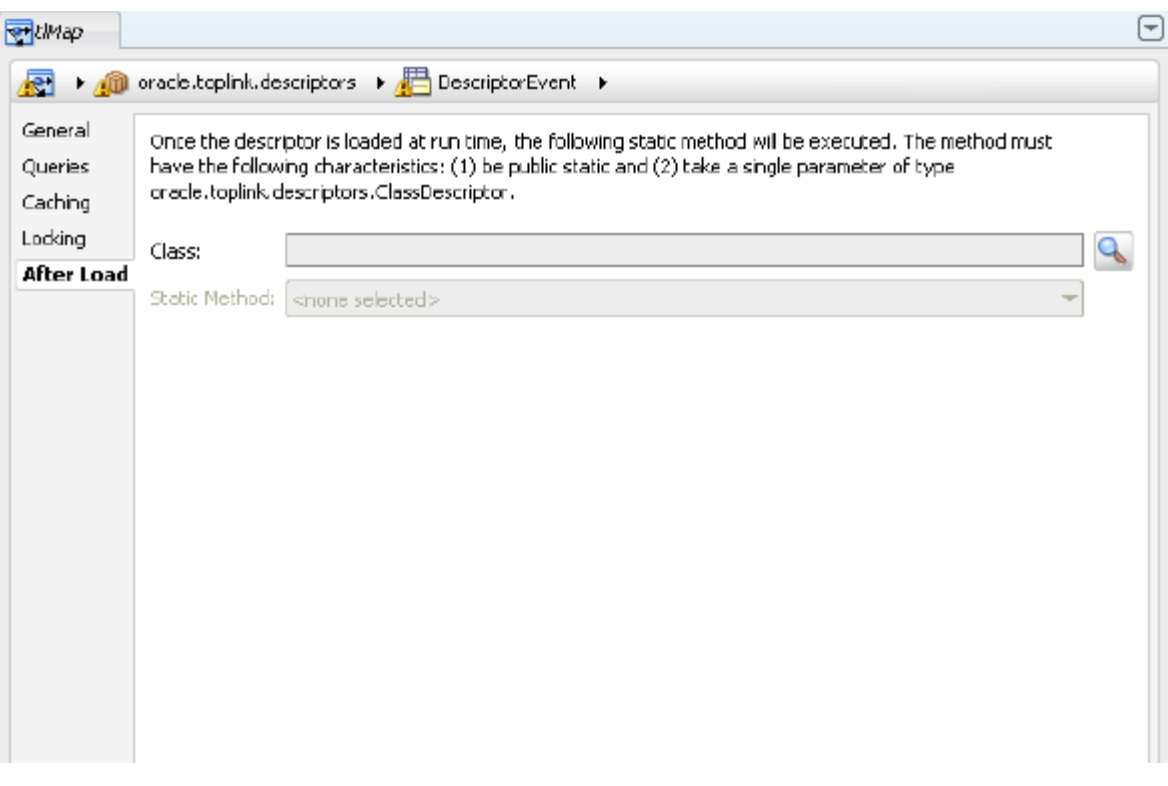

<span id="page-36-0"></span>*Figure 3–3 After Load Tab for a TopLink Descriptor* 

<span id="page-36-2"></span>[Figure 3–4](#page-36-1) illustrates the class browser with the with the CoherenceReadCustomizer class selected.

<span id="page-36-1"></span>*Figure 3–4 Searching for the Class containing the Amendment Method*

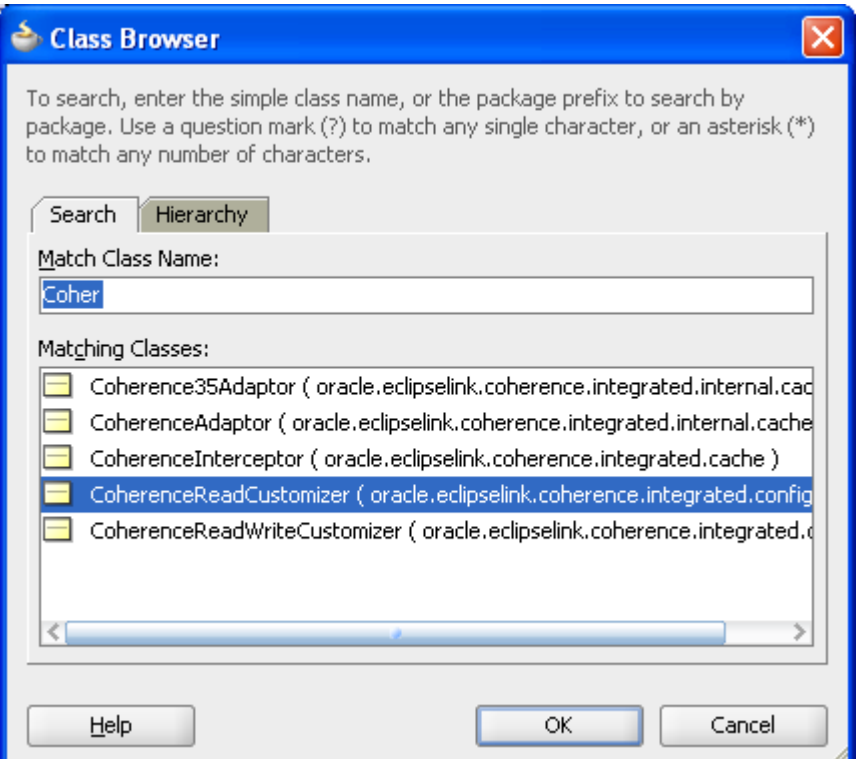

**4.** In the **After Load** tab of the **tlMap** configuration window, select the amendment method from the **Static Method** dropdown list. For the Coherence Customizer classes, this will be the afterLoad method.

<span id="page-37-2"></span>*Figure 3–5 Selecting the Amendment Method*

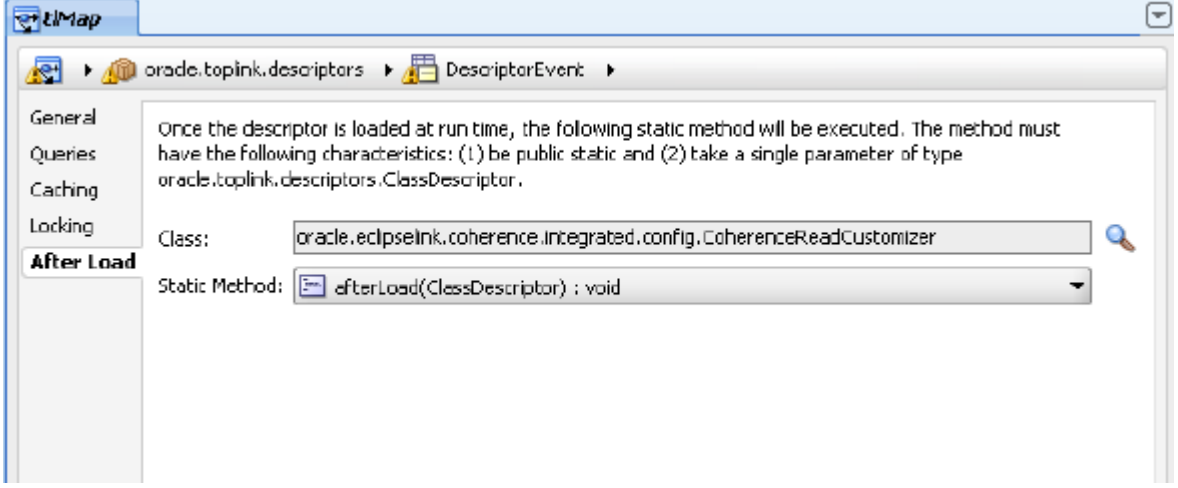

# <span id="page-37-0"></span>**Configuring the EclipseLink Native ORM Cache Store and Cache Loader**

<span id="page-37-6"></span><span id="page-37-5"></span><span id="page-37-3"></span>The coherence-cache-config.xml file must specify the cache loader or cache store class and provide parameters for the cache name and session name (that is, *project name*). The following examples illustrate that aside from changing the class name (EclipseLinkNativeCacheStore or EclipseLinkNativeCacheLoader), you do not have to make any changes to the Coherence cache configuration depending on whether you are using the cache loader or cache store.

<span id="page-37-7"></span><span id="page-37-4"></span>[Example 3–1](#page-37-1) illustrates a configuration in the coherence-cache-config.xml file for a cache that can communicate with EclipseLink Native ORM applications. The class-name element identifies the EclipseLinkNativeCacheStore class as the cache store scheme. The param-value elements specify the cache name and the session (project) name that are passed to the class.

*Example 3–1 Configuration for an Integrated EclipseLinkNativeCacheStore* 

```
...
<distributed-scheme>
       <scheme-name>eclipselink-native-distributed-store</scheme-name>
       <service-name>EclipseLinkNative</service-name>
   <serializer> 
      <class-name>oracle.eclipselink.coherence.integrated.cache.
WrapperSerializer</class-name> 
   </serializer>
       <backing-map-scheme>
         <read-write-backing-map-scheme>
           <internal-cache-scheme>
             <local-scheme/>
           </internal-cache-scheme>
           <!-- Define the cache scheme -->
           <cachestore-scheme>
             <class-scheme>
               <class-name>oracle.eclipselink.coherence.integrated.
EclipseLinkNativeCacheStore</class-name>
```

```
 <init-params>
             <init-param>
               <param-type>java.lang.String</param-type>
               <param-value>{cache-name}</param-value>
             </init-param>
             <init-param>
              <param-type>java.lang.String</param-type>
               <param-value>coherence-native-project</param-value>
             </init-param>
           </init-params>
         </class-scheme>
       </cachestore-scheme>
    </read-write-backing-map-scheme>
   </backing-map-scheme>
  <autostart>true</autostart>
 </distributed-scheme>
```
<span id="page-38-1"></span>[Example 3–2](#page-38-0) illustrates an integrated EclipseLinkNativeCacheLoader instance configuration in the coherence-cache-config.xml file. The cache name ({cache-name}) and session name (coherence-native-project) parameter values are passed to the class.

#### <span id="page-38-0"></span>*Example 3–2 Configuration for an Integrated EclipseLinkNativeCacheLoader*

...

```
<cachestore-scheme>
    <class-scheme>
       <class-name>oracle.eclipselink.coherence.integrated.
EclipseLinkNativeCacheLoader</class-name>
       <init-params> 
          <init-param>
             <param-type>java.lang.String</param-type>
             <param-value>{cache-name}</param-value> 
          </init-param>
          <init-param>
             <param-type>java.lang.String</param-type>
             <param-value>coherence-native-project</param-value> 
          </init-param> 
       </init-params>
    </class-scheme>
</cachestore-scheme>
...
```
# <span id="page-40-5"></span><sup>4</sup>**Best Practices**

<span id="page-40-0"></span>This chapter contains recommendations of how to use TopLink Grid with byte code weaving and lazy loading:

- [Changing Compiled Java Classes with Byte Code Weaving](#page-40-1)
- [Deferring Database Queries with Lazy Loading](#page-40-2)

# <span id="page-40-1"></span>**Changing Compiled Java Classes with Byte Code Weaving**

<span id="page-40-3"></span>*Byte code weaving* is a technique for changing the byte code of compiled Java classes. You can configure byte code weaving to enable a number of EclipseLink JPA performance optimizations, including support for the lazy loading of one-to-one and many-to-one relationships, attribute-level change tracking, and fetch groups.

<span id="page-40-6"></span>Weaving can be performed either dynamically when entity classes are loaded, or statically as part of the build process. Static byte code weaving can be incorporated into an Ant build using the weaver task provided by EclipseLink.

Dynamic byte code weaving is automatically enabled in Java EE 5-compliant application servers such as Oracle WebLogic. However, in Java SE it must be explicitly enabled by using the JRE 1.5 javaagent JVM command line argument. See "How to Configure Dynamic Weaving for JPA Entities Using the EclipseLink Agent" at the following URL for more information about dynamic byte code weaving for JRE 1.5.

http://wiki.eclipse.org/Using\_EclipseLink\_JPA\_Extensions\_ (ELUG)#How\_to\_Configure\_Dynamic\_Weaving\_for\_JPA\_Entities\_Using\_ the\_EclipseLink\_Agent

<span id="page-40-4"></span>To enable byte code weaving in a Coherence cache server, the Java VM should be invoked with -javaagent:<*PATH*>\eclipselink.jar. Java SE client applications should be run with the -javaagent argument.

See "Using EclipseLink JPA Weaving" at Eclipsepedia for more information on configuring and disabling static and dynamic byte code weaving.

http://wiki.eclipse.org/Using\_EclipseLink\_JPA\_Extensions\_ (ELUG)#Using\_EclipseLink\_JPA\_Weaving

# <span id="page-40-2"></span>**Deferring Database Queries with Lazy Loading**

Lazy loading is a technique used to defer the querying of objects from the database until they are required. This can reduce the amount of data loaded by an application and improve throughput. A TopLink Grid JPA or native ORM application should lazily load all relationships. Lazy loading is the default for one-to-many and many-to-many relationships in JPA, but is eager for one-to-one and many-to-one

...

relationships. You must explicitly select lazy loading on these relationship types. For example, you can specify lazy loading as an attribute for many of the relationship annotations:

@ManyToOne(fetch=FetchType.LAZY) private Publisher parent ...

<span id="page-41-0"></span>For maximum efficiency, lazy loading should be specified for all one-to-one and many-to-one entity relationships that TopLink Grid stores in the Coherence cache. Lazy loading is implemented through byte code weaving in EclipseLink and must be enabled explicitly if not running in a Java EE 5-compliant application server. For more information, see ["Changing Compiled Java Classes with Byte Code Weaving" on](#page-40-1)  [page 4-1](#page-40-1).

# **Index**

## <span id="page-42-0"></span>**Symbols**

[@Cache annotation, 2-3](#page-16-3) [@Customizer annotation, 2-6,](#page-19-6) [2-10,](#page-23-2) [2-14,](#page-27-4) [3-1](#page-32-6) [@Property annotation, 2-17](#page-30-3)

## **A**

[afterLoad amendment method, 3-2,](#page-33-2) [3-4](#page-35-1) amendment method [afterLoad, 3-4](#page-35-1) [configuring, 3-2](#page-33-3)

## **B**

byte code weaving [enabling, 4-1](#page-40-3) [lazy loading, 4-2](#page-41-0)

## **C**

cache loader [EclipseLink Native ORM, 3-6](#page-37-3) [JPA on the Grid configuration, 2-2](#page-15-4) cache store [EclipseLink Native ORM, 3-6](#page-37-3) [JPA on the Grid configuration, 2-2](#page-15-4) [CacheStore interface, 2-2,](#page-15-5) [3-2](#page-33-4) [class-name element, 3-6](#page-37-4) [Coherence Filter framework, 1-3,](#page-12-2) [2-3,](#page-16-4) [2-15,](#page-28-4) [2-17](#page-30-4) [coherence-cache-config.xml file, 2-2,](#page-15-6) [2-5,](#page-18-4) [2-9,](#page-22-4) [2-13,](#page-26-4)  [3-2,](#page-33-5) [3-6,](#page-37-5) [3-7](#page-38-1) [CoherenceReadCustomizer class, 2-2,](#page-15-7) [2-10,](#page-23-3) [3-2,](#page-33-6) [3-5](#page-36-2) [CoherenceReadWriteCustomizer class, 2-2,](#page-15-8) [2-14,](#page-27-5) [3-2](#page-33-6) [commit method, 2-12](#page-25-3) [commit query, 2-4](#page-17-3) [createQuery method, 2-16](#page-29-4)

## **D**

[descriptor elements, 3-3](#page-34-1)

## **E**

EclipseLink Native ORM [API descriptions, 3-1](#page-32-7) [cache loader, 3-6](#page-37-3)

[cache store, 3-6](#page-37-3) [configuration, 3-1](#page-32-8) [eclipselink.cache.shared.default property, 2-3](#page-16-5) [EclipseLinkJPACacheLoader class, 2-2,](#page-15-9) [2-9](#page-22-5) [EclipseLinkJPACacheStore class, 2-2,](#page-15-10) [2-12,](#page-25-4) [2-13](#page-26-5) [EclipseLinkNativeCacheLoader class, 3-1,](#page-32-9) [3-6](#page-37-6) [EclipseLinkNativeCacheStore class, 3-1,](#page-32-10) [3-6](#page-37-6) [eclipselink-orm.xml file, 2-3](#page-16-6) [entity caching, 1-2](#page-11-2) [entity relationships, wrapping and](#page-28-5)  unwrapping, 2-15 [EntityManager class, 2-6,](#page-19-7) [2-12,](#page-25-5) [2-14](#page-27-6) [EntityManagerFactory class, 1-2](#page-11-3)

## **F**

[failovers, handling for Grid Read and Grid Entity](#page-28-6)  configurations, 2-15 [find method, 2-16](#page-29-5) [find query, 2-4](#page-17-4)

## **G**

[Grid Cache configuration, 1-2,](#page-11-4) [2-3](#page-16-7) [configuring a cache, 2-5](#page-18-5) [configuring an entity, 2-6](#page-19-8) [examples, 2-5](#page-18-6) [inserting objects, 2-6](#page-19-9) [querying objects, 2-6](#page-19-10) [reading objects, 2-3](#page-16-8) [writing objects, 1-3,](#page-12-3) [2-4](#page-17-5) [Grid Entity configuration, 1-3,](#page-12-4) [2-11](#page-24-6) [configuring an entity, 2-14](#page-27-7) [configuring the cache, 2-13](#page-26-6) [examples, 2-13](#page-26-7) [limitations, 2-13](#page-26-8) [persisting objects, 2-14](#page-27-8) [querying objects, 2-15](#page-28-7) [reading objects, 2-12](#page-25-6) [writing objects, 2-12](#page-25-7) [Grid Read configuration, 1-3,](#page-12-5) [2-7](#page-20-3) [configuring the cache, 2-9](#page-22-6) [examples, 2-9](#page-22-7) [inserting objects, 2-11](#page-24-7) [querying objects, 2-11](#page-24-8) [reading objects, 2-7,](#page-20-4) [2-10](#page-23-4)

[writing objects, 1-3,](#page-12-3) [2-8](#page-21-3) [GridCacheCustomizer class, 2-2,](#page-15-11) [2-6,](#page-19-11) [3-2](#page-33-6)

### **I**

[IgnoreDefaultRedirector class, 1-3,](#page-12-6) [2-2,](#page-15-12) [2-7](#page-20-5) [INDEXED property, 2-17](#page-30-5) [IntegrationProperties class, 2-17](#page-30-6)

## **J**

[Java Transaction API, 1-3](#page-12-7) [javaagent Java VM argument, 4-1](#page-40-4) [JDeveloper, 3-2](#page-33-7) [join queries, 2-17](#page-30-7) [JPA on the Grid configuration, 1-2,](#page-11-5) [2-1,](#page-14-3) [3-1](#page-32-11) [API descriptions, 2-2](#page-15-13) [cache loader, 2-2](#page-15-4) [cache store, 2-2](#page-15-4)

### **L**

[lazy loading, 4-1](#page-40-5) [byte code weaving, 4-2](#page-41-0)

## **N**

[nonprimary key query, 2-3](#page-16-9) [not-eclipselink property, 2-15](#page-28-8)

## **O**

[orm.xml file, 2-2](#page-15-14)

## **P**

[param-value element, 3-6](#page-37-7) [persistence.xml file, 2-2,](#page-15-15) [2-3](#page-16-10) [primary key query, 2-3,](#page-16-11) [2-4](#page-17-6) [projection queries, 2-7](#page-20-6) [project.xml file, 3-2](#page-33-8)

## **Q**

[query hints, 2-8](#page-21-4) [querying, 2-16](#page-29-6) [limitations, 2-17](#page-30-8) [objects by ID, 2-16](#page-29-7) [objects with criteria, 2-16](#page-29-8) [using indexes, 2-17](#page-30-9)

## **S**

[SELECT statement, 2-16](#page-29-9) [sessions.xml file, 3-2](#page-33-8) [setNotEclipseLink method, 2-15](#page-28-9) [standalone package, 1-2](#page-11-6)

## **T**

[tlMap descriptor, 3-3](#page-34-2)

[TopLink Grid integration, defined, 1-2](#page-11-7) [translationFailed method, 2-15](#page-28-10) [TranslationFailureDelegate class, 2-15](#page-28-11) [translation-failure-delegate property, 2-15](#page-28-12)

## **W**

[weaver EclipseLink Ant task, 4-1](#page-40-6) [write operation, 2-3](#page-16-12)